If you are a (new) off campus graduate student, your information most likely will not be loaded into the Housing Portal in your SMC apps, so you'll first need to go to the Housing Portal directly where you'll first make an account with your basic information under the "grad student registration" form.

https://tinyurl.com/SMCGradRegistration

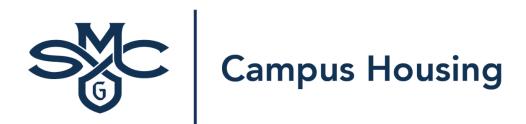

■ Grad Student Registration Grad Student Login Student Login
Login

### Register

| First Name     |   |
|----------------|---|
|                | Œ |
| Last Name      |   |
|                | Œ |
| Preferred Name |   |
|                |   |
| Gender         |   |
| Unknown        |   |
| Date of Birth  |   |
| <u> </u>       |   |
| Address        |   |
|                |   |
| Address Line 2 |   |
|                |   |
| City           | - |

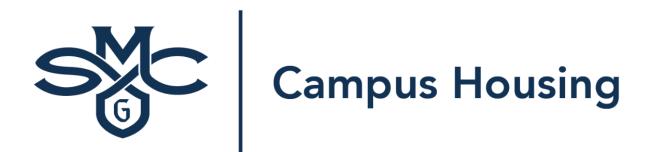

 $\equiv$ 

**Grad Student Registration** 

**Grad Student Login** 

**Student Login** 

# Login

Forgotten password

| Please enter your login details below. |          | Once you've completed use the "grad student lo |  |
|----------------------------------------|----------|------------------------------------------------|--|
| Username:                              |          | the credentials you just                       |  |
| e.g. user@example.com                  | <b>①</b> |                                                |  |
| Password:                              | ے        |                                                |  |
|                                        | <b>①</b> |                                                |  |
|                                        |          |                                                |  |
|                                        |          |                                                |  |

Login

Once you've completed the grad student registration form, use the "grad student login" link at the top and login with the credentials you just created in the registration form.

## Login with an external service:

STMARYSCA - Student SSO Login (Azure AD)

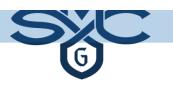

# **Campus Housing**

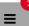

**All Housing Forms** 

**Housing Cancellation** 

**Early Move-In Request** 

**Apply for Housing** 

**Log Out** 

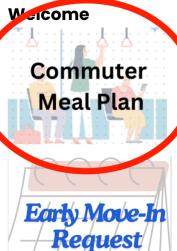

#### Incoming First Year Students & Incoming Transfer

Husing Applications open March 5th and are due June 1st for FY students, and by July 1 for Transfer students. Room selection will take place July 1st online for those who apply by the deadline, but busing applications will continue to be accepted throughout the summer leading into the Fall semester. Check out our website for more information about first-year housing options, a guide on how to apply, and frequently asked questions.

#### A reminder:

 The preferences for your room assignments are not guranteed, and are primarily used for Campus Housing when doing manual housing assignments.

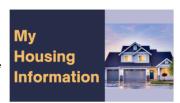

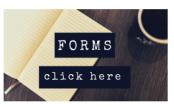

Housing Application

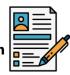

If you have any questions about your application, or housing in general, reach out to the Housing Office! - Housing Phone: 925-631-4241 - Housing Email: housing@stmarys-ca.edu

## **Commuter Student Meal Plan**

## **Meal Plan Change Request**

Press "Continue" for the academic year term to pick your meal plan.

Is the continue button not working? That means you currently are a residential student, and this form is only for OFF CAMPUS students to pick a meal plan

#### Academic Year 2024-2025

(8/25/2024 - 5/23/2025)

Continue

#### **Commuter Student Meal Plans**

#### Not sure which meal plan to choose?

Check out our website to learn more about the different meal plans, where you can use your meal plan, etc.

Please note if you add the 5 or 7 day meal plan in the middle of a semester, the cost will be pro-rated to your student account. However, block plans will not be pro-rated, as they are declining balance meal plans for Fall/Jan or Spring, regardless of when you decide to add the meal plan.

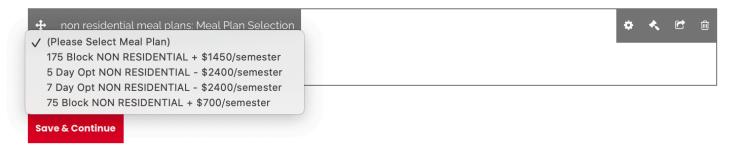

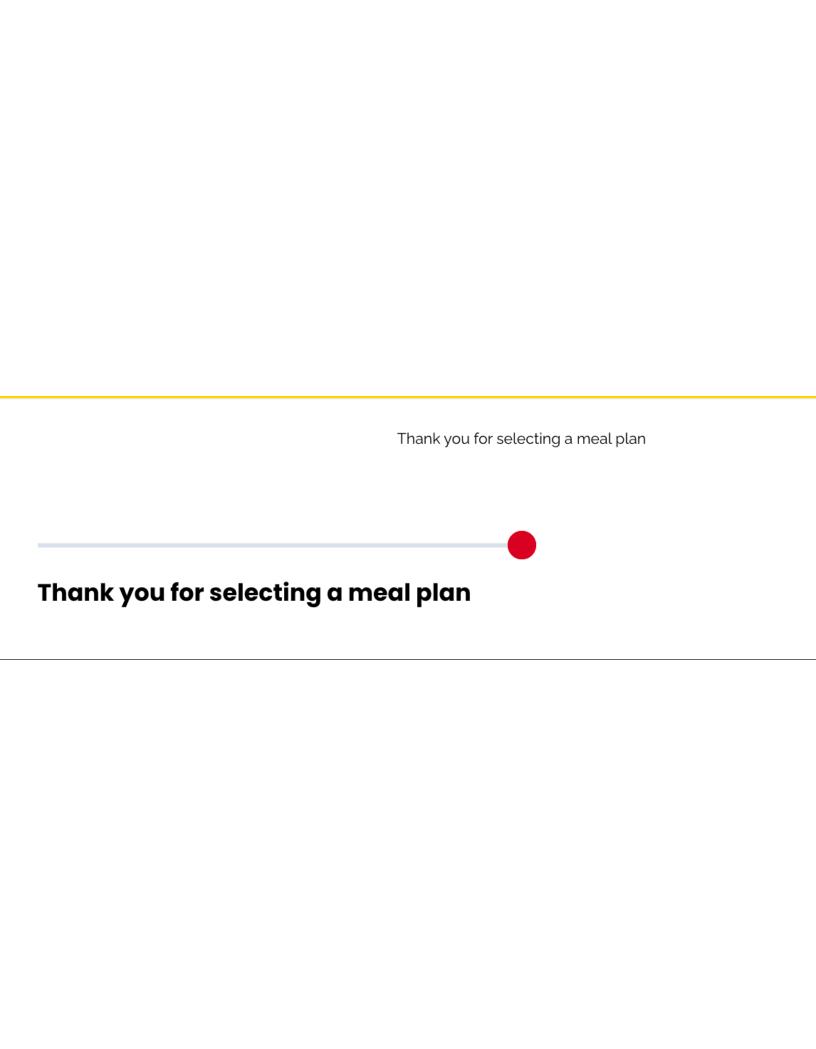